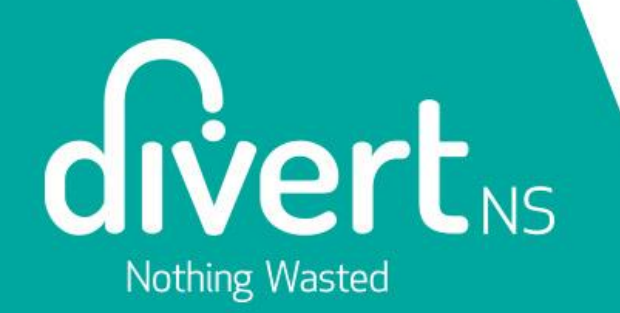

## **Producer Registration Guide– Extended Producer Responsibility for PPP**  Divert NS

## **Purpose**

- To support Producers under Nova Scotia's Extended Producer Responsibility for Packaging, Paper Products and Packaging-Like Products (EPR for PPP)
- Overview of Account Creation and Registration Process
- Step-by-Step guide using Divert NS' online Portal
- Please note that the example companies used in this guide are for illustrative purposes only

# **Producer Registration**

- The Portal for producer registration is now open [here](http://eprportal.divertns.ca/)
- The deadline for registration is January 1, 2024
- Divert NS will take a flexible and supportive approach with those producers who have challenges in registering by the deadline.
- More information and support can be found on Divert NS' website [here.](https://divertns.ca/producers-under-extended-producer-responsibility)

## **How Producers will use the Divert NS Portal**

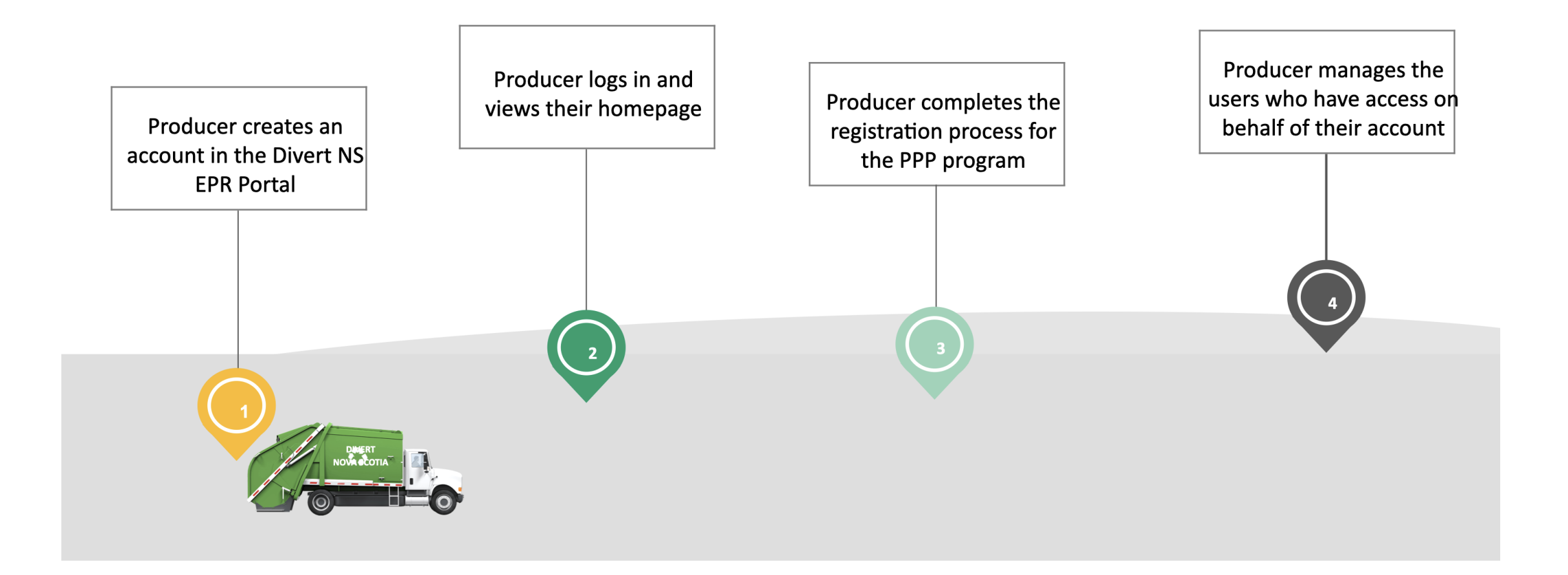

## **Producer Timeline for EPR for PPP**

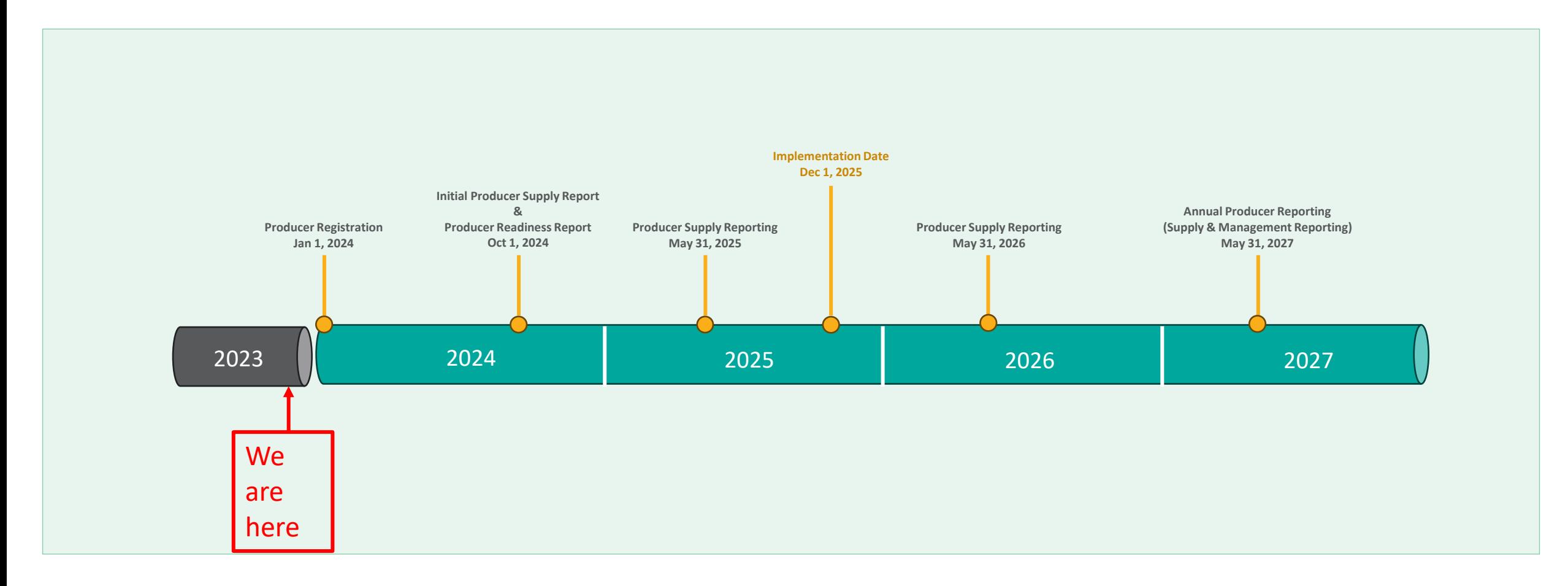

# **Registration Overview**

- Account creation and registration contains 13 steps and takes about 15-20 minutes
- **Producers should have the following information ready:** 
	- o Business number
	- o Business start date and date when your company started suppling recyclable materials in Nova Scotia
	- o Legal business name and address
	- o A company representative and their contact information

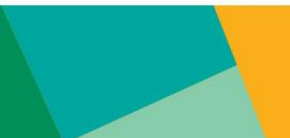

# **Registration Step 1: Business Number**

- **Producers will receive an** email with a link to this registration page
- Business number is a 9digit number from Province or Canada Revenue Agency (CRA)
- Click "Submit"

### **Start Registration by entering your business number**

As a producer - defined as a business that manufactures, distributes, sells or otherwise transfers packaging, paper products and packaging-like products to consumers in or into Nova Scotia - the first step in your EPR registration process is to set up an account with Divert NS. This requires providing simple details about your business.

We also need to verify that your organization is not already registered with us before you create an account.

After your account is set up, the registration process will help determine if you are considered a producer under the EPR program and subject to the responsibilities and obligations under the EPR regulations.

Please enter your Nova Scotia Business Number or your Canada Revenue Agency (CRA) **Business Number** 

Both your NS Business Number and your CRA business number are nine-digit numbers that can be found by logging into your CRA My Business Account.

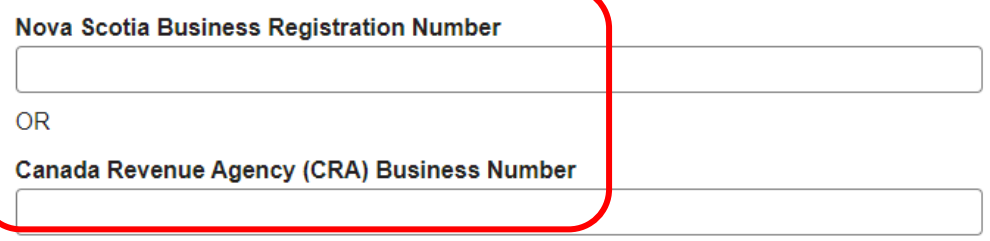

**Submit** 

# **Registration Step 2: Business Information**

- Legal name of business, and "Operating as" – the common name for your business used day-to-day
- Business Phone
- **Business Website**
- **Business Address (You must also** provide a separate mailing address, if different from your business address)
- $*$  = required fields for all steps
- Click "Next"

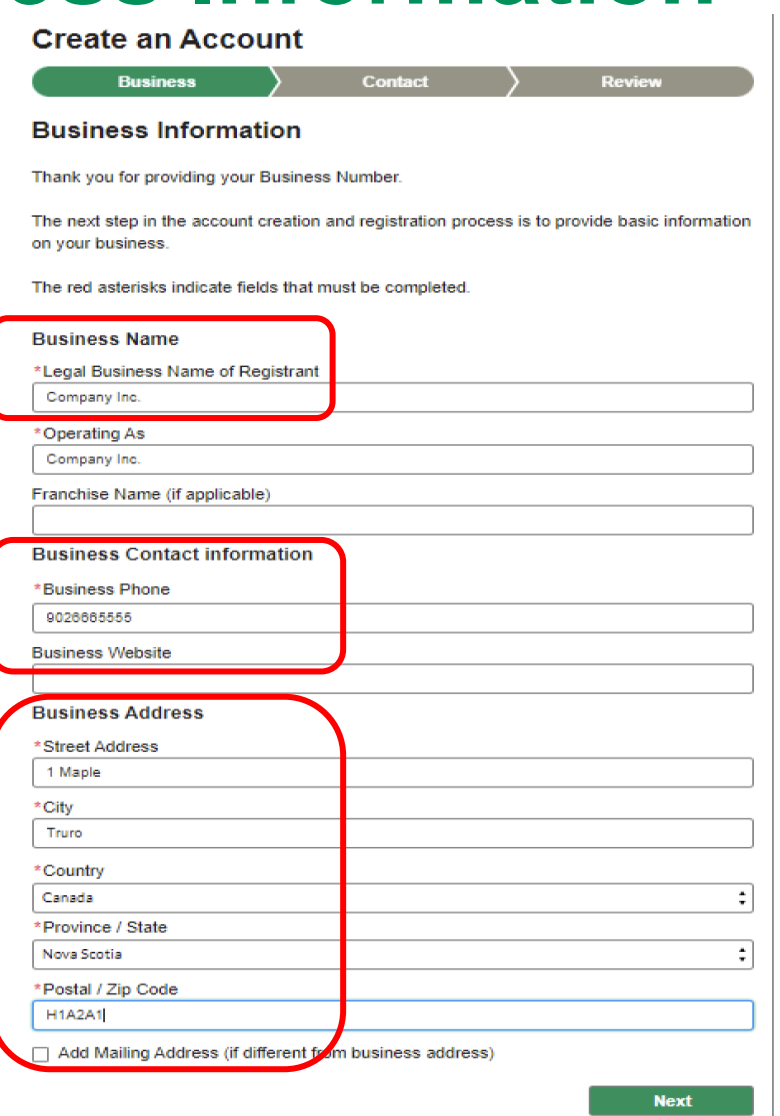

# **Registration Step 3: Contact Information**

- Name and title of main contact who will communicate with Divert NS
- Phone number and email address
- Click "Next"

### **Create an Account**

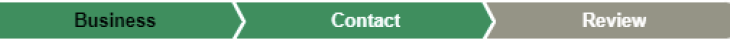

### **Contact Information for your business**

Please provide the name and contact information for the person at your business who will be the liaison with Divert NS for the EPR for PPP program.

The red asterisks indicate fields that must be completed

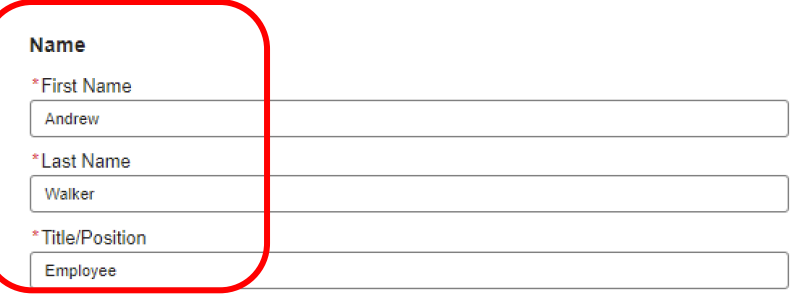

#### **Contact Information**

A link will be sent to the email you provide to complete your registration

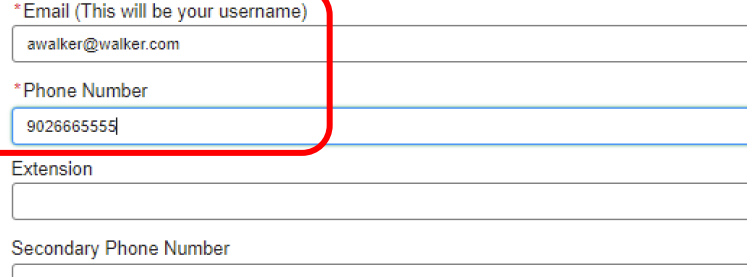

**Previous Step** 

# **Registration Step 4: Review Your Information**

- Review all the information for accuracy
- Review the Privacy Policy
- Click to accept the Terms & Conditions and the Privacy **Policy**
- Click "Confirm & Create Account"
- Account Creation is complete

### **Create an Account**

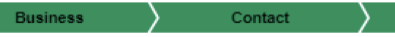

#### **Review**

Operating As:

Please review the information below is correct before creating your account.

#### **Business Information**

#### **Business Name**

**Legal Business Name of Registrant** 

Franchise Name (if applicable):

Company Inc. Company Inc. No information provided

**Business Contact information** 

**Business Phone: Business Website:** 

No information provided

(902) 666-5555

**Review** 

#### **Business Address**

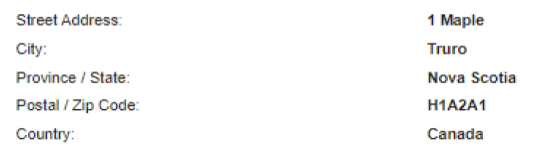

#### **Profile and Contact Information**

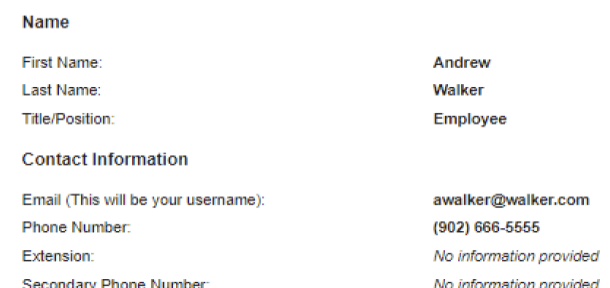

□ I accept and agree to be bound by these Terms with respect to the Services being offered and have read and understand the Privacy Policy

**Previous Step** 

**Confirm & Create Account** 

# **Registration Step 5: Email for Registration**

■ This page directs you to check your email for a message from Divert NS

## We've Sent You an Email to Activate Your Account.

Click on the link in the email sent to the address below to activate your account.

awalker@walker.com

■ You may need to check your spam folder

**• If you did not receive an** email, click "Resend Email"

**Resend Email** 

# **Registration Step 6: Activate Account**

- **•** In the email you received from Divert NS, you will need to click the link.
- The link will direct you to the log-in page

divertis Nothing Wasted

Hi Justino,

Welcome to your customized Divert NS Extended Producer Responsibility (EPR) Portal. To get started, go here.

Your username for this Portal is: justino.n.donovan@pwc.com.dns.preprod

Thanks,

**Divert NS** 

Connect With Us Toll Free: 1-877-313-7732 Email: EPRSupport@divertns.ca

# **Registration Step 7: Create Password**

- Create a password making sure it contains the elements noted
- Click "Change Password"
- Go back to Log in screen to Log in to the Portal

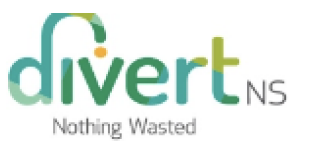

### Change Your Password

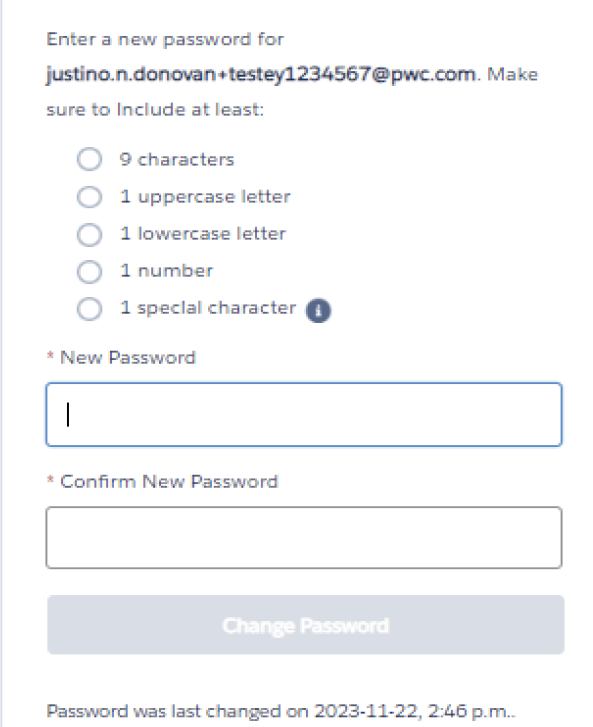

# **Registration Step 8: Portal Landing Page**

- **Example 1** Landing page for Portal users
- Click on "Next" to proceed to your customized Portal home page
- At any time, you can go back by clicking on "Previous Step"

## **Registration for Producers of Packaging, Paper Products** and Packaging-like Products

Thank you for setting up your account, and welcome to the Extended Producer Responsibility for Packaging, Paper Products and Packaging-like Products (EPR for PPP) Portal.

This Portal will be where you register your business for the EPR for PPP program. The registration process will include questions that will determine if you may be exempt from the EPR program.

**Previous Step** 

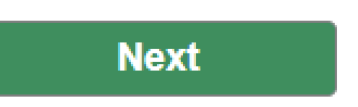

# **Registration Step 9: Click to Register**

- Confirm your name is in the upper right corner
- **EXECUTE:** Click on the 'register' button for "Packaging, paper products and packaging-like products"

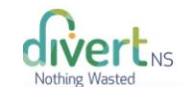

### Divert NS EPR Portal **MY REGISTRATIONS** Company Inc. **Producer Responsibility Programs** Looks like you haven't registered yet! Please click 'Register' below to begin the registration process for the PPP program Program Manage Packaging, paper products, and packaging-like products Register

Andrew Walker V

## **Registration Step 10: Business Start / First Supply Date**

- Date your business started operating
- Date your business started to supply designated materials into Nova Scotia
- Click on "Save & Next"

Company Inc.

### **Registration for Producers of Packaging, Paper Products and Packaging-like Products**

**Business Information Exemptions** 

### **Review Submission**

### **Producer Timeline**

This section will determine how long you have been a producer, which will help Divert NS determine your obligations and responsibilities under the EPR for PPP program.

The red asterisks indicate fields that must be completed.

Please answer the following questions.

### **Business Start Date/First Supply Date**

The Business Start Date is the date when the business was established or incorporated. The First Supply Date is the date when you first started to supply packaging, paper products and packaging-like products in Nova Scotia.

\*Business Start Date \*First Supply Date 齒

**Previous Step** 

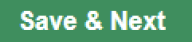

齒

## **Registration Step 11: Exemptions**

- You may be exempt from the EPR for PPP Program if:
	- o Your gross annual revenue in Nova Scotia is under \$1 million
	- o You supply less than one (1) tonne of designated material annually into Nova **Scotia**
	- o You are a "society" under the Nova Scotia Societies Act
- Calendar year 2022 is the basis year for data required to assess exemptions
- Click on "Save & Next"

#### Monsters Inc (Test)

Registration for Producers of Packaging, **Paper Products and Packaging-like Products** 

**Business Information** 

**Review Submission** 

### **Exemptions for some Producers**

Not all producers have obligations and responsibilities under the EPR for PPP program.

**Exemptions** 

There is an exemption for small producers, which are those producers that have an annual gross revenue of less than \$1 million in Nova Scotia or those that supply less than 1 tonne per year of designated materials in the province

There is also an exemption for societies, such as charities and benevolent, educational. sporting or artistic organizations that are registered under the Societies Act.

Regardless of your status as an exempt producer, you are required to maintain records to support your classification as a small producer.

The red asterisks indicate fields that must be completed.

### **Small Producer - Gross Annual Revenue Exemption**

\*Does your business have a gross revenue of less than \$1 million, based on the previous calendar year? Gross Annual Revenue can be found in the previous calendar CRA filing year for your business O Yes

O No

### **Small Producer - Annual Supply Tonnage Exemption**

" Does your business have a supply volume of less than 1 tonne, based on the previous calendar year? O Yes O No

### **Societies Act Exemption**

\* Are you a society incorporated under the Societies Act? O Yes O No

**Previous Step** 

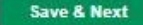

## **Registration Step 12: Review Submission**

- **Review the information to** confirm it is correct
- Click to agree with the Terms & Conditions
- Click "Submit"

Mackinnon Inc.

### **Registration for Producers of Packaging, Paper Products and Packaging-like Products**

**Business Information Exemptions Review Submission Review** Please review the following information before submitting your registration.

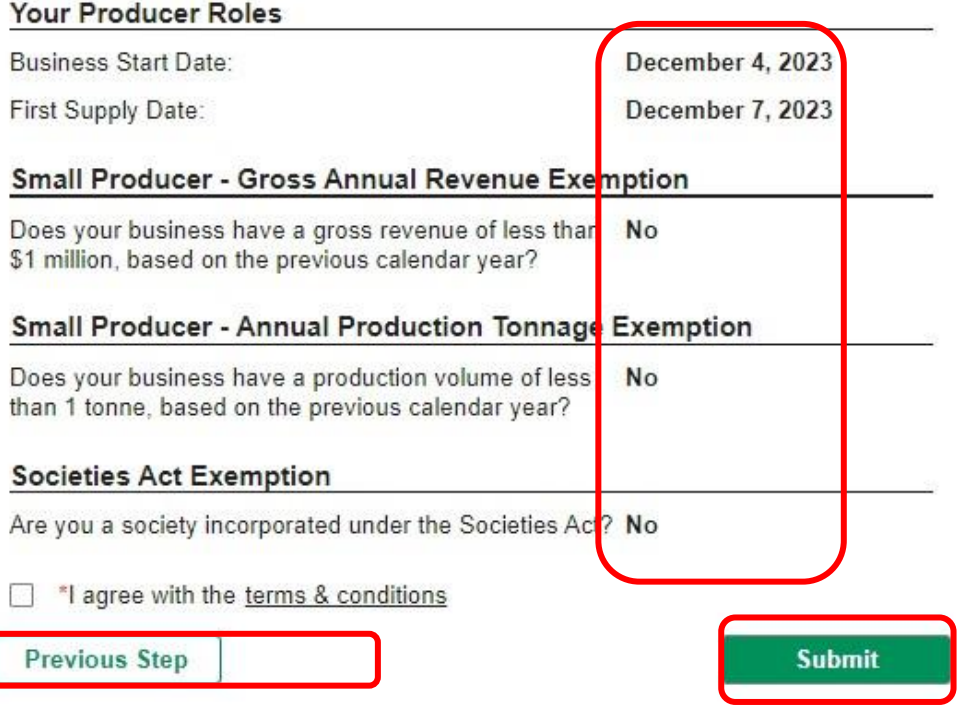

# **From Step 12: Terms & Conditions**

- Read and review the Terms & **Conditions**
- No action required on this page

### DIVERT NS EPR PORTAL TERMS & CONDITIONS

Last Revised: November 15, 2023

### **1. ACCEPTANCE OF TERMS**

This Portal to access the Registry is provided by Divert NS ("Divert") to facilitate the user's ability to meet its obligations under the Extended Producer Responsibility for Packaging, Paper Products and Packaging-Like Products Regulations ("Regulations"). The use of the Portal is conditional on your acceptance of the terms and conditions set out below (the "Terms of Use"). By using this Registry, you agree, without limitation or qualification, to be bound by and to comply with the Terms of Use.

### **2. REGISTRY INFORMATION**

If you submit information to the Registry using this Portal, you agree to (a) provide true, current and complete information; and (b) maintain and promptly update the information to keep it true, current and complete.

Divert's use and disclosure of any information about you or your business that it collects in connection with the Registry is subject to Divert's Privacy Policy, which is available at https://divertns.ca/privacypolicy

#### **3. USERNAMES AND PASSWORDS**

If you are given a username or password for the purpose of using the Portal to access the Registry or participating in certain activities on the Registry, you are solely responsible and liable for all activities conducted under that username or password.

You will take all necessary steps to ensure that no one other than you uses that username or password

# **Registration Step 13: Successful Registration**

- Confirmation of successful registration
- You may be contacted by Divert NS
- Click "Back to Homepage"

## Thank you for registering!

### Your registration has been successful.

You may be contacted by Divert NS for further information about your registration.

If you have any questions, please contact Divert NS at 1-877-313-7732 or EPRsupport@divertns.ca

**Back to Homepage** 

# **If you do not finish the registration process…**

■ Log back in

■ Click on "Continue Registration"

■ Pick up where you left off

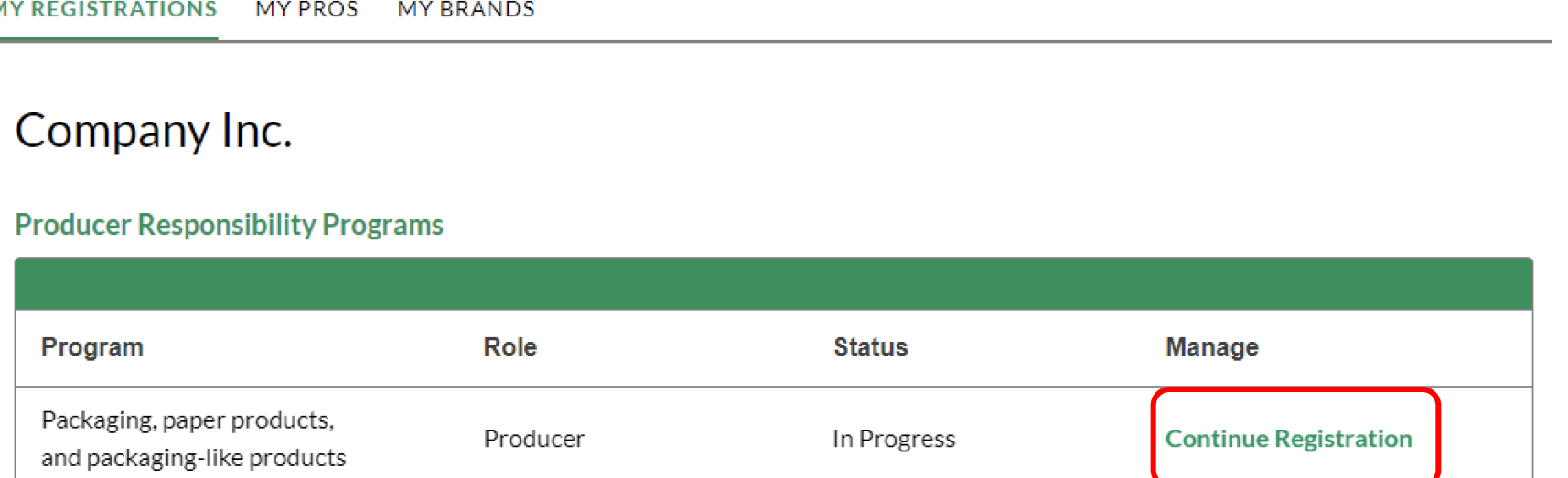

# **Post-Registration Portal Home Page**

- Log back in
- Click on "View Registration" to see your info
- The tabs "My PROs" and "My Brands" are not functional currently.

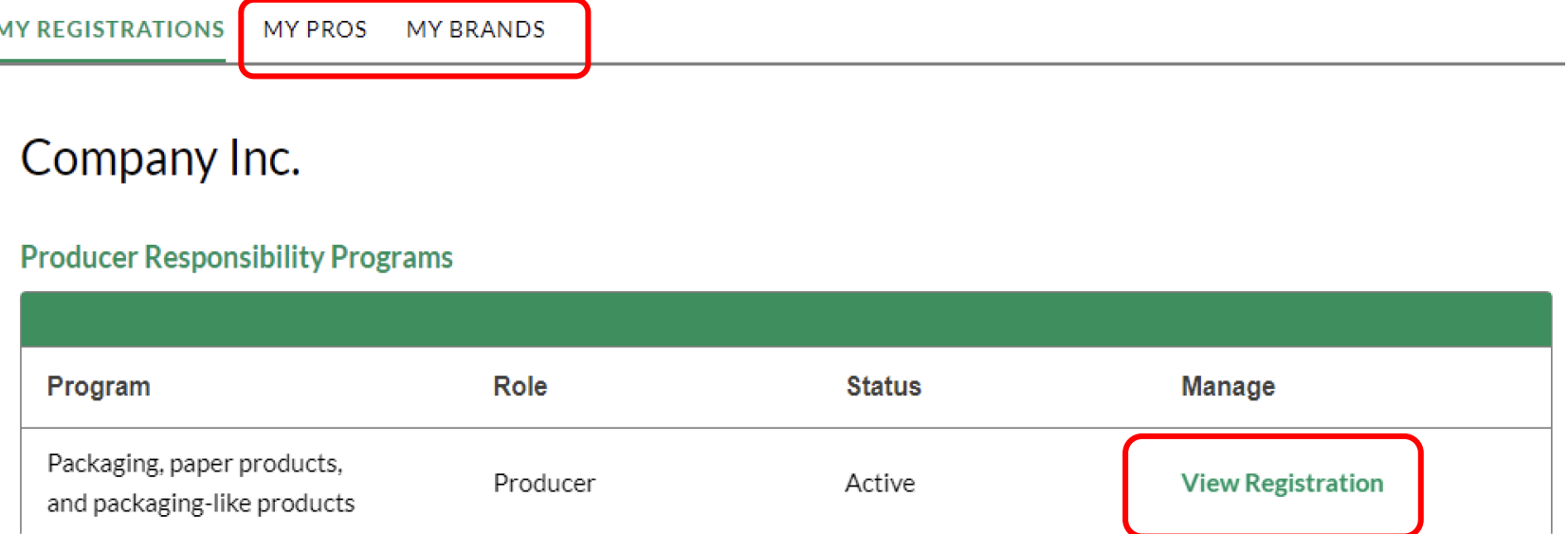

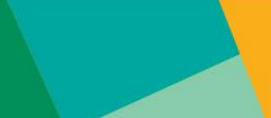

# **Multi-factor Authentication for Log-in**

- Following registration, any time you log into the Portal, you will be asked to enter a verification code. This is a security feature.
- A code will be sent to your email address
- Enter the code in the field and click "Verify"

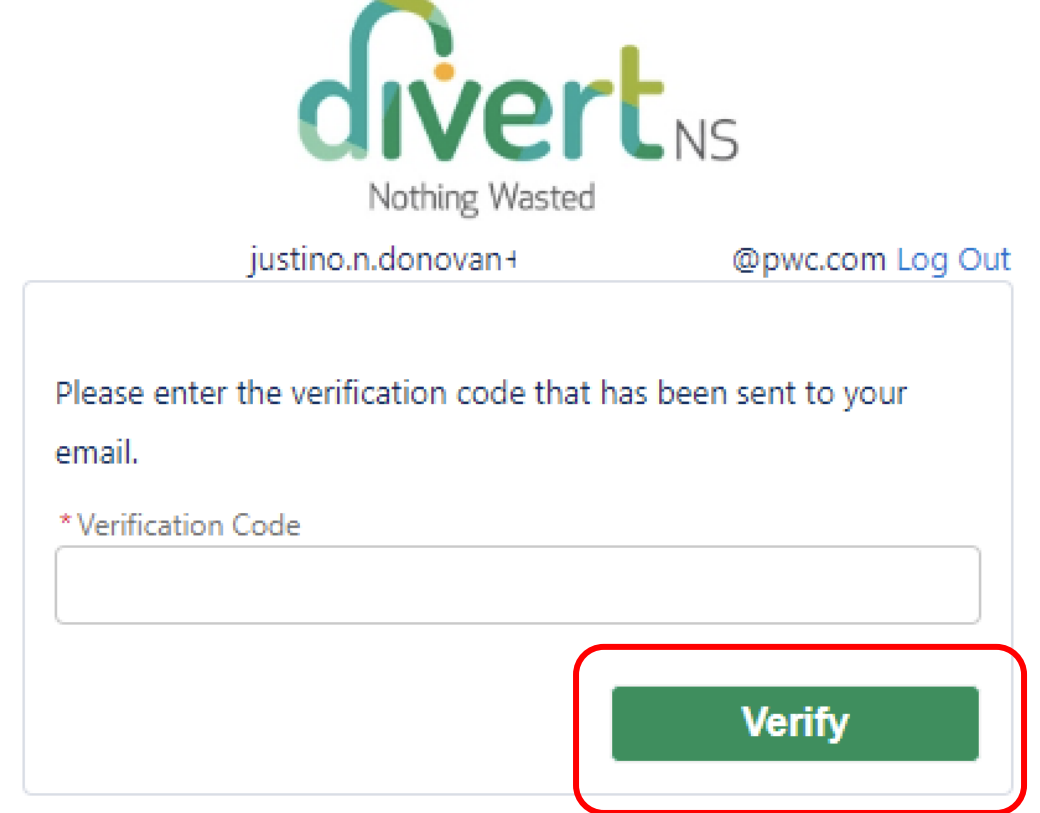

## **Questions?**

- **More information and support can be found [here](https://divertns.ca/producers-under-extended-producer-responsibility).**
- **Email us at [EPRsupport@divertns.ca](mailto:EPRsupport@divertns.ca)**
- Call us at 1-877-313-7732